# クイック スタート ガイド

© 2011 Sony Corporation Printed in China 4-297-720-**01** (3) タブレットデバイス SGPT11 シリーズ

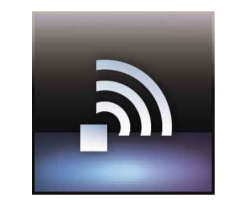

Wi-Fiに接続するための事前準備 お使いのWi-Fiルーター(アクセスポイント) などの取扱説明書をご覧になって、接続環境 を確認してください。

Wi-Fiを設定するには Wi-Fiの設定画面で、お使いの環境に合わせ て設定してください。

設定してもつながらないときは [Apps][- Wi-Fiチェッカー]をタップして、 Wi-Fiチェッカーを起動します。[接続テスト] をタップしてチェックを開始します。

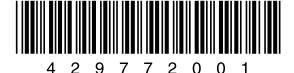

## **SONY**

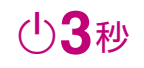

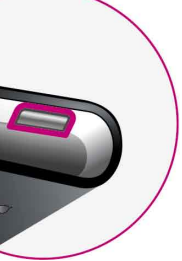

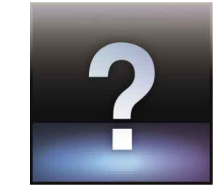

#### カスタマーサポート について タブレットデバイスについて 詳しくは [http://www.sony.jp/](http://www.sony.jp/support/tablet/) [support/tablet/](http://www.sony.jp/support/tablet/) にアクセスして ください。

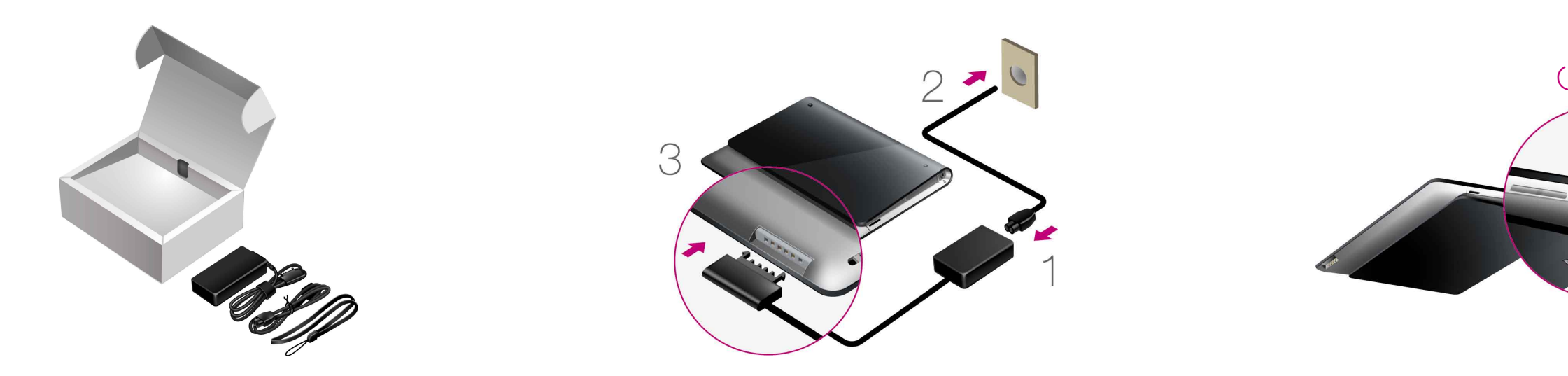

#### 付属品を確かめる

- ACアダプター
- 電源コード
- ストラップ
- クイックスタートガイド(本書)
- 重要なお知らせ(安全のために)

#### バッテリーを充電する

電源コード、ACアダプター、コンセント、タブレットデバイスを、 図の番号の順につなぎます。

ACアダプターケーブルは、図の向きに正しくタブレットデバイス につないでください。

#### 電源を入れる

(電源)ボタンを約3秒間押し続けます。 電源が入ったら、画面の指示にしたがって初期設定を行ってくだ さい。

### ヘルプガイドを見る

- タブレットデバイスから見る場合 [Apps]-[ヘルプガイド]にタップします。 コンピューターのブラウザから見る場合 以下のURLにアクセスします。
- [http://www.sony.jp/support/tablet/manual/](http://www.sony.jp/support/tablet/manual/helpguide_sgpt1w) [helpguide\\_sgpt1w](http://www.sony.jp/support/tablet/manual/helpguide_sgpt1w)